### Order Manager: Import Sales and Tracking

- Importing: New Orders
- Importing: Preservation of Data
- Importing: Troubleshooting
- Importing: Tracking Information
- Push Tracking

# Importing: New Orders

• **Refresh button** – pulls in new orders from eBay or websites

- Drop down menu allows you to choose to pull in orders from last update or 1 2 days prior
- **Last Update:** Date when new orders were last pulled from eBay
- **Current Status:** While refreshing, the status update will change to "Updating" and a status bar will appear, until complete
- You can continue to work and **make changes** in Gamut while you are importing, but you will be **prevented** from closing Gamut until refreshing has finished

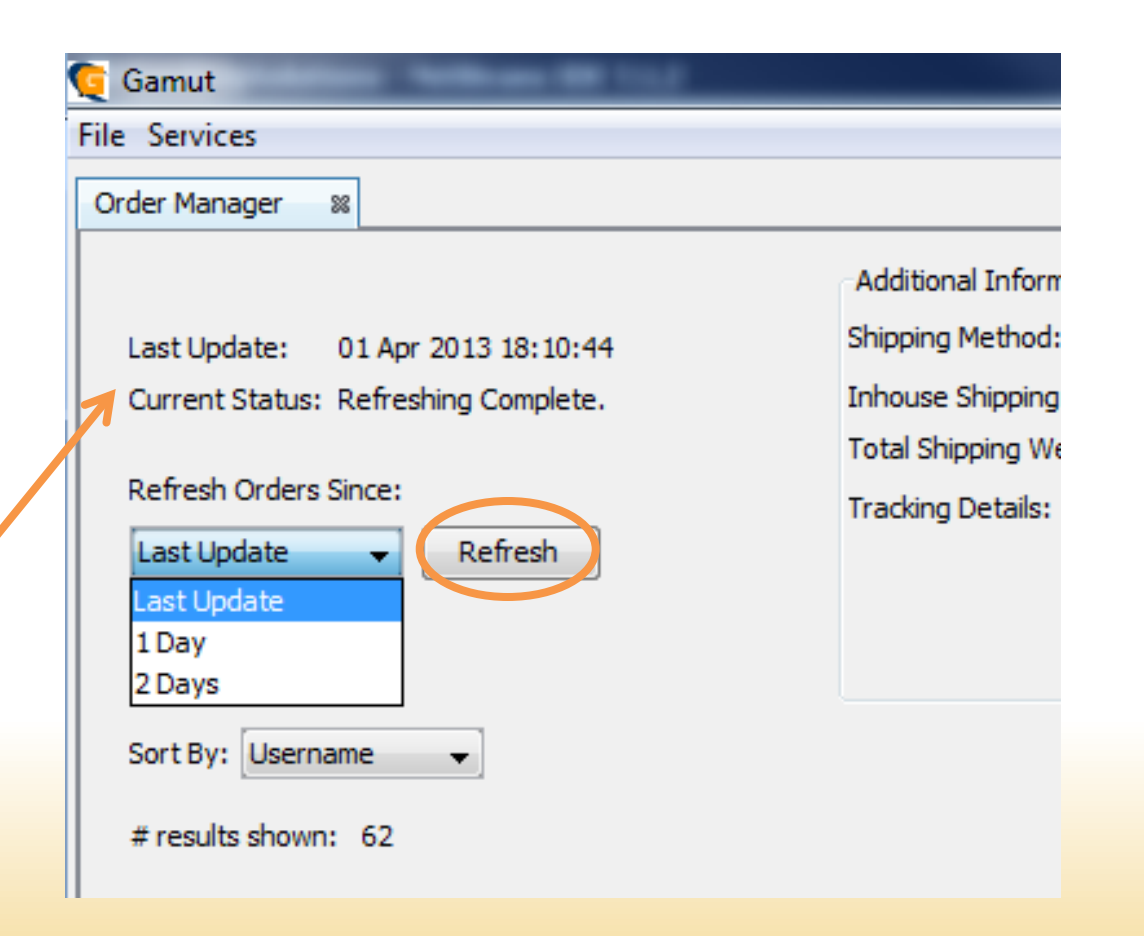

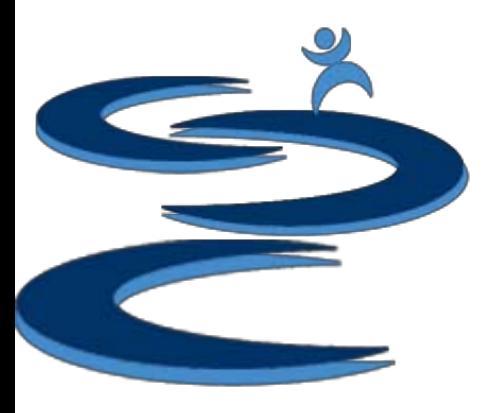

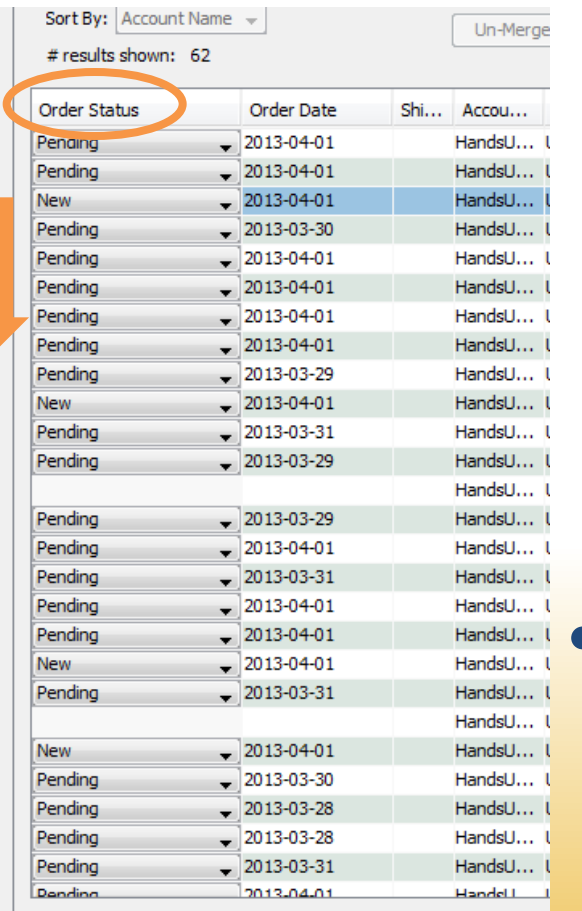

#### Importing: New Orders

- Orders are imported under either the **Order Status** of **New, Pending, Pending Print**
	- **New:** All orders which the customer **has not** completed checkout at the time of importing will be placed under the Order Status of New
	- **Pending:** All orders which the customer **has** completed checkout at the time of importing will be placed under the Order Status of Pending
	- **Pending Print:** If linked with your PayPal account, orders which have **linked** to a PayPal payment will be put in Pending Print Status.
- Any order updates made by the customer through the 3rd party site (eBay) **before** the order is imported (such as paying for an expedited shipping method) will be imported into your Gamut Order Manager.

# Importing: Preservation of Data

- Gamut focuses on giving the user **complete control over their orders**.
- Once an order has been imported:
	- Changes from 3<sup>rd</sup> party sites (such as eBay or Amazon) will be **ignored**
	- **This allows for the preservation of data**
	- 3<sup>rd</sup> party sites may not be privy to changes made by user, e.g. customer changes address or item ID via email/messages.

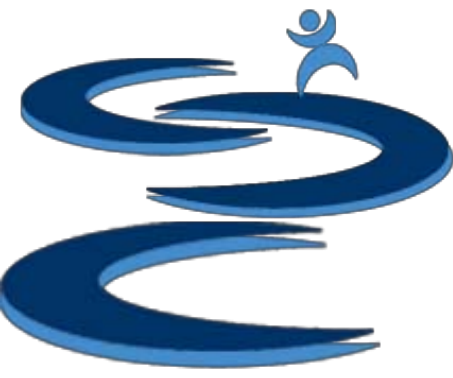

Apply Changes

# Importing: Troubleshooting

• My Refresh button is not active / grayed out.

– The Refresh button is not active while **editing orders**. To active the refresh button apply any changes to the orders by clicking the **Apply Changes button**.

• I hit **Refresh** and then attempted to close Gamut. Why did Gamut not close?

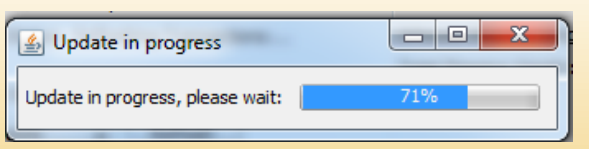

– You can **NOT** close the program while refreshing. A small popup will appear to let you know when it is possible to close the program.

### Importing: Troubleshooting

• The customer has paid shipping but Gamut does not have record of the shipping paid by the customer imported?

- Because of our "Preservation of Data" policy, Gamut will **not** change an order once it has been imported.
	- If you import the order at 1 PM and the customer pays for the order along with an upgraded shipping method instead of standard shipping at 4 PM, Gamut will **not** have the updated shipping payment information.
	- **You will have to manually enter any order changes which have been made after the order has been imported;** However, if you are using the **PayPal add on** as well in most cases the shipping cost will be **automatically updated**.

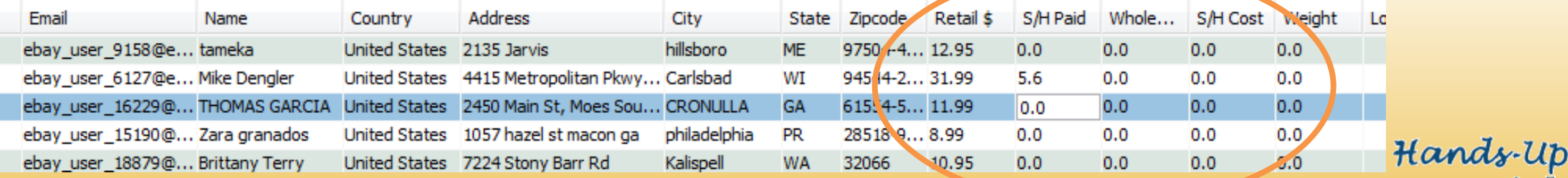

# Importing: Tracking Information

When you **Refresh** the database to pull in new orders, Gamut **also** imports the **Shipping Method** and **Tracking Details** from eBay

- 1. When a shipping label is printed through PayPal or eBay, tracking details are added to the order in eBay
- 2. If the tracking details in the Order Manager are **blank**, Gamut will import the tracking details from eBay while refreshing
- If the shipping label was not printed through eBay or PayPal, the tracking details and shipping method can be entered **manually**.
	- If tracking details are entered manually, Gamut will **not** overwrite the tracking details

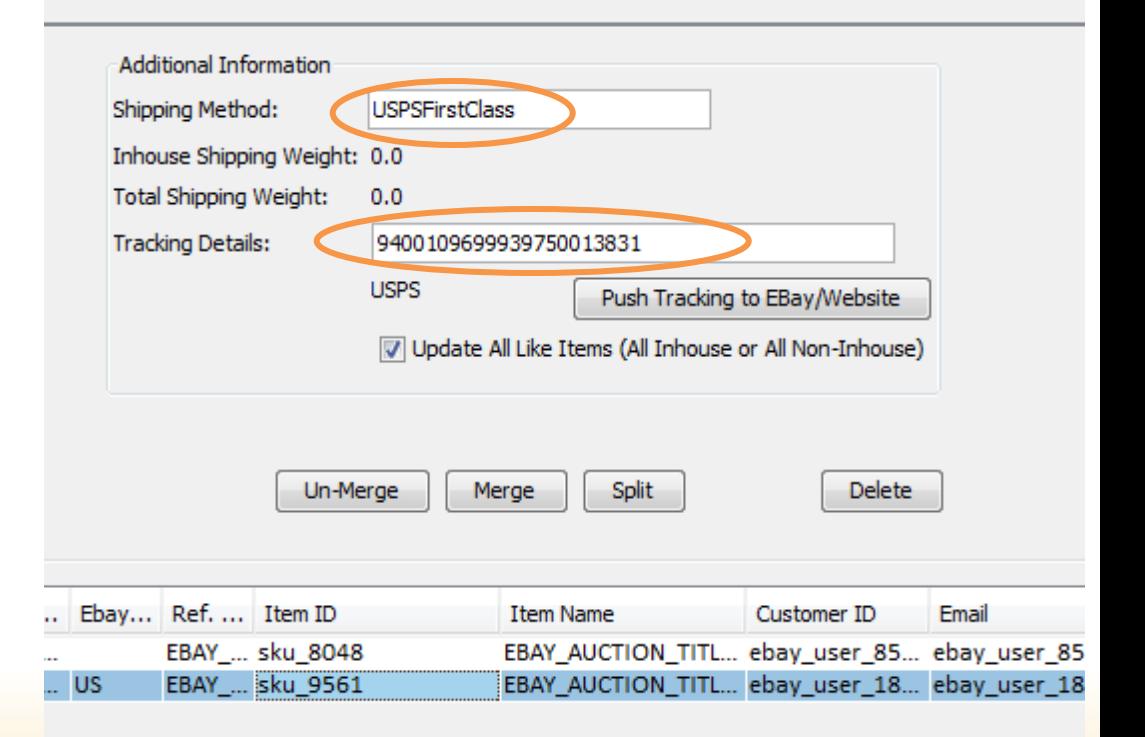

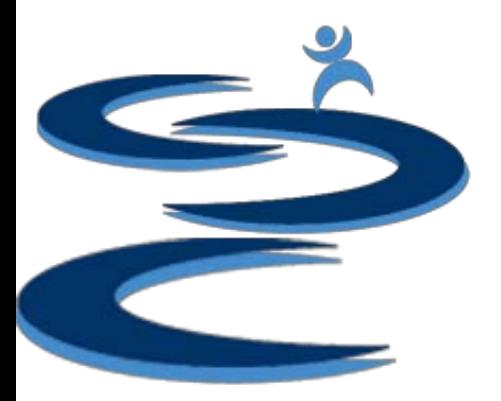

#### Push Tracking

- The "**Push Tracking to eBay"** button will push any manually entered tracking information to eBay.
- For customer orders which have been **paid separately but shipped together** (i.e. multiple checkouts by same customer) you can push the same tracking number out to all related orders provided they are merged within Gamut.
	- With "Update All Like Items" checked, when you select an order with multiple items, the tracking will be pushed for each individual item to eBay (if applicable).
		- With the inventory add-on enabled Gamut will push tracking to merged orders that match the same status (Inhouse vs Non Inhouse)

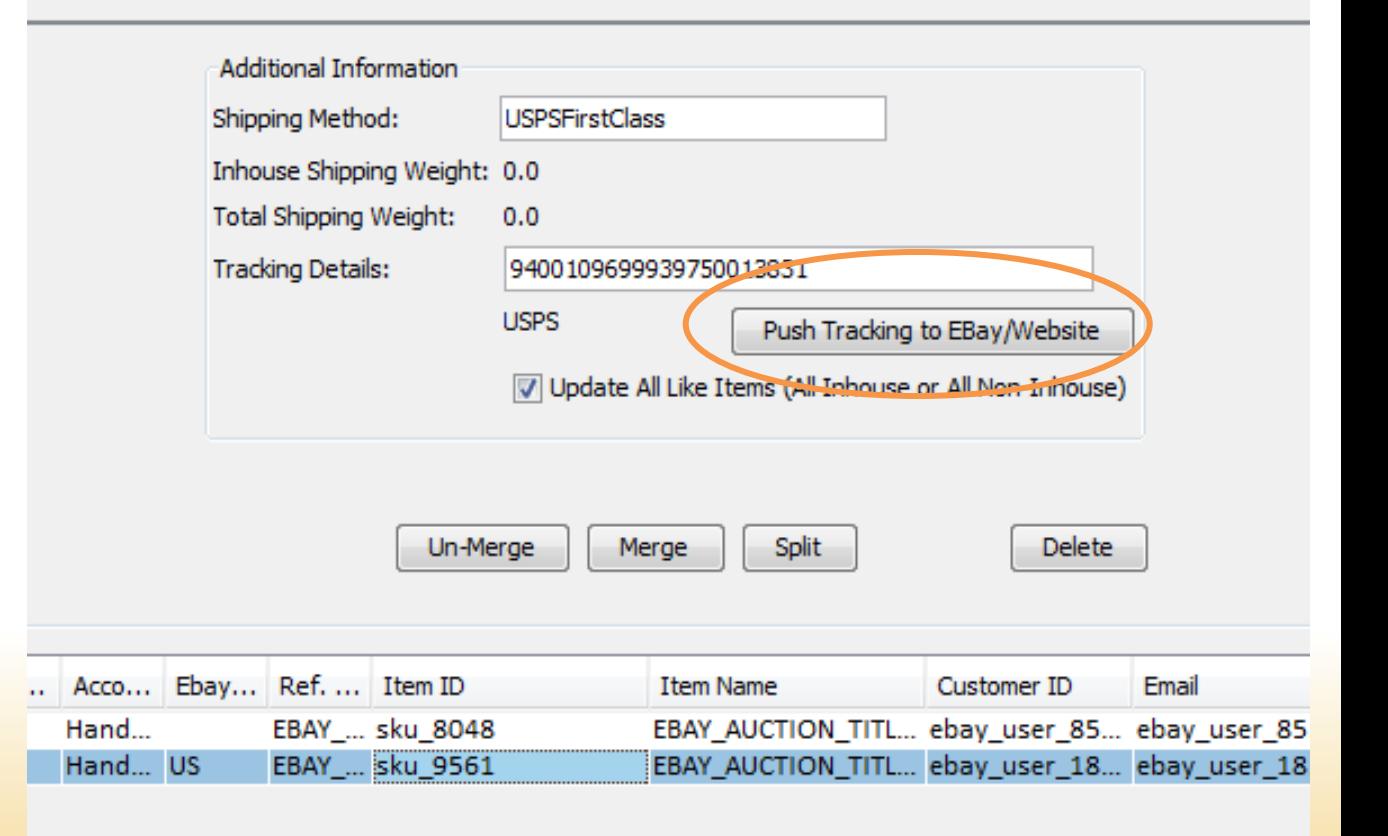

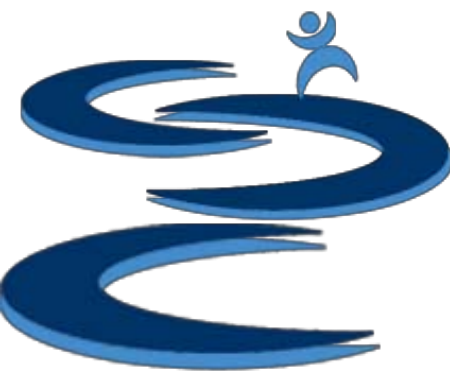

# Further Tutorials

- **Please view our other tutorials for more information or feel free to contact us with any questions**
- Further Tutorials:
	- Order Manager Tutorials:
		- Order Manager Overview
		- Search and Filter Orders
		- Manually Create Orders
		- Merge, Un-Merge, and Split
		- Exporting and Invoice Creation
	- Add-on Tutorials:
		- General Inventory Management
		- General Financial Overview